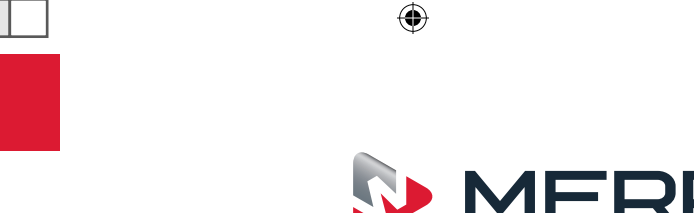

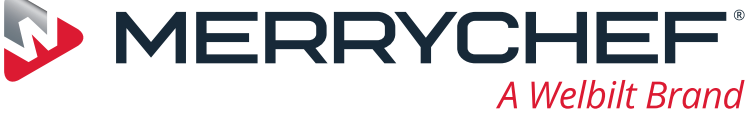

# conneX

**العربية**

دليل بدء التشغيل السريع

نقدّم لك فرن MerryChef العالي السرعة الجديد. تم إعداد هذا الدليل ليزوّدك بالمعلومات اللازمة لتشغيل فرن <sup>R</sup>Connex MerryChef ٍ العالي السرعة الجديد في أسرع وقت ممكن.

> **هام:** قبل استخدام الفرن، يُرجى قراءة التعليمات المتعلقة بالسلامة المتوفرة مع الجهاز ّباعها بالكامل. وات

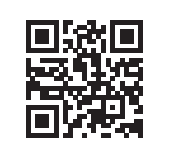

ّر دليل شامل للتركيب واالستخدام على يتوف www.merrychef.com

#### **بدء التشغيل للمرة األولى**

**قم بإجراء كل خطوات السالمة ذات الصلة وتأكد من أن الجهاز نظيف وفارغ.**

في المرة الأولى التي يتم فيها توصيل الفرن بمصدر الطاقة الكهربائية، ستظهر مجموعة من شاشات الإعداد.

- اضغط على رمز التشغيل لتشغيل الجهاز، وسُيطلب منك تنفيذ ما يلي:
	- تحديد اللغة التي تريد أن يعمل بها الفرن،
		- تعيين الوقت والتاريخ،
- االتصال بشبكة Fi-Wi أو شبكة Ethernet( يمكن القيام بذلك في مرحلة الحقة في "اإلعدادات"(،
	- تحديد درجة حرارة التسخين المسبق.

عند اكتمال دورة التسخين المسبق، ستظهر شاشة "وضع التشغيل" التي اخترتها، ويمكنك عندها البدء باستخدام الفرن.

#### **بدء التشغيل**

 $\langle \mathsf{I} \rangle$ 

**.1**

⊕

**تأكد من توصيل الجهاز بالطاقة، وقم بإجراء كل خطوات السالمة ذات الصلة وتأكد من أن جوف الجهاز نظيف وفارغ.** حدد رمز التشغيل على الشاشة لبدء تشغيل الفرن.

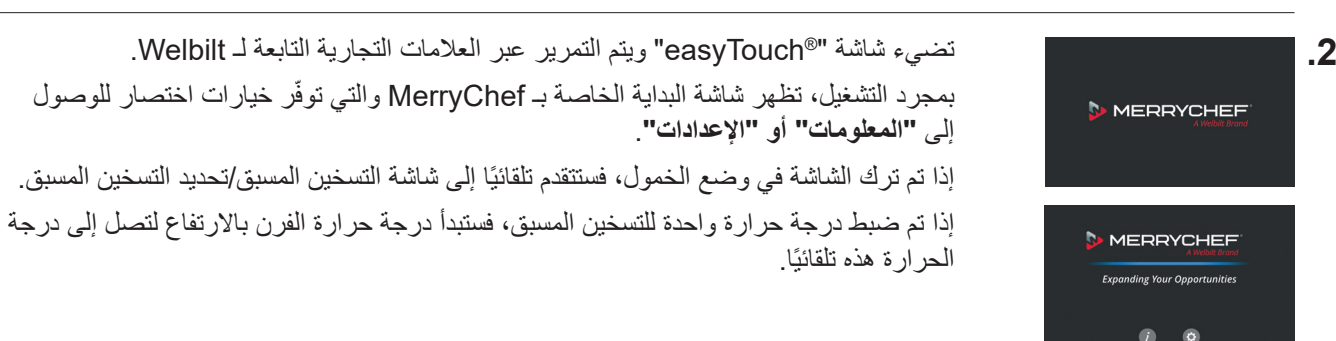

رقم الجزء: 9230Z32اللغة: **العربية**

### www.merrychef.com

 $\bigoplus$ 

⊕

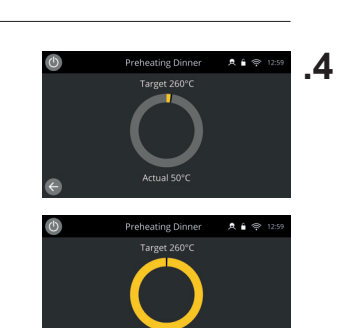

**.3**

أثناء التسخين المسبق، تُظهر الشاشة التقدم بينما ترتفع درجة حرارة جوف الجهاز لتصل إلى درجة الحرارة المحددة. إليقاف ارتفاع درجة حرارة جوف الجهاز، المس السهم إلى الخلف في الجزء السفلي األيسر من الشاشة

)سيعيدك ذلك إلى الشاشة السابقة(.

عند اكتمال دورة التسخين المسبق، ستظهر شاشة "وضع التشغيل" التي اخترتها، ويمكنك عندها البدء باستخدام الفرن.

**أوضاع التشغيل**

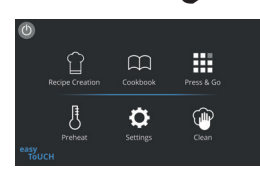

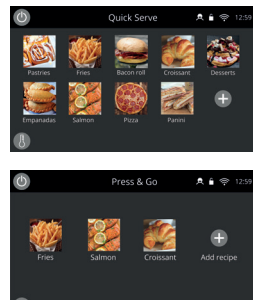

**في وضع الخدمة الكاملة** تظهر "الشاشة الرئيسية". يمكن الوصول إلى بر امج الطهي من خلال "كتيّب الطهي" ويتم إنشاء الوصفات من خالل "قبعة الطاهي".

**في وضع الخدمة السريعة** يظهر "كتيّب الطهي" على الفور <sub>.</sub> ويتيح لك ذلك إدارة ما يصل إلى برنامج من 3 مستويات مع مجموعات فئات.

يُعدّ **وضع Press & Go** مثاليًا للشركات الصغيرة ويسمح لك بالوصول بسرعة إلى ملفات الوصفات بلمسة واحدة.

**في الوضع اليدوي**، ال تتوفر برامج الطهي. وتتم برمجة كل عملية طهي على حدى.

يمكن تحديد أوضاع التشغيل من خلال الانتقال إلى إعدادات رمز "الأوضاع"، وستستطيع من هنا أيضًا:

قم بتشغيل عرض المفضلة لعرض رمز "المفضلة" في كتيّب الطهي الذي يقوم بترتيب كل وصفاتك حسب تواتر استخدامها. (متوفر فقط في وضعي الخدمة الكاملة والخدمة السريعة.)

قم بتشغيل عرض كل الوصفات لعرض رمز "كل الوصفات" في كتيّب الطهي الذي يعرض لك كل الوصفات التي تم تحميلها إلى الفرن. (متوفر فقط في وضعي الخدمة الكاملة والخدمة السريعة.)

قم بتحديد "فتح القفل" لتتمكن من إضافة الوصفات أو تحريرها أو حذفها في أي وضع. )اضغط باستمرار على برنامج الطهي أو فئته حتى يظهر خيار الحذف/التحرير فوق الشاشة الظاهرة.)

#### **كيفية الطهي**

- **.1** حدد برنامج طهي.
- **.2** اتبع التوجيهات التي يعرضها البرنامج.
	- **.3** افتح باب الجهاز.
- **.4** َض ّ ع األطعمة المحضرة في فرن الميكروويف المدمج.
	- **.5** أغلق باب الجهاز مرة أخرى.
		- **.6** ابدأ عملية الطهي.
	- **.7** انتظر حتى انتهاء عملية الطهي.
	- **.8** تصدر إشارة مسموعة عند انتهاء عملية الطهي.
		- **.9** اتبع التوجيهات التي يعرضها البرنامج.
			- **.10** افتح باب الجهاز.
				- **.11** أخرج الطعام.

⊕

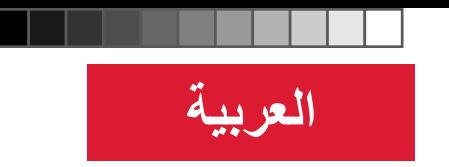

#### **تغيير درجة حرارة جوف الجهاز**

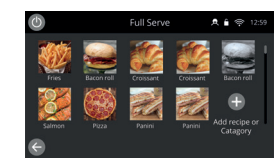

ستظهر الوصفات التي لم يتم إنشاؤها ليتم طهيها في درجة حرارة التسخين المسبق الحالية للفرن باللون الرمادي وستُعدّ غير ناشطة. لتحديد درجة حرارة التسخين المسبق لهذه الوصفات، حدد الرمز واضغط عليه باستمرار حتى يظهر خيار ُ التحرير/الحذف فوق الزر، ثم حدد تحرير للتحقق من معلمات الوصفة. ثم عد إلى "الشاشة الرئيسية". مالحظة: يمكن القيام بذلك فقط عند فتح قفل وضع التشغيل في "األوضاع".

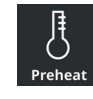

حدد رمز "التسخين المسبق" على "الشاشة الرئيسية"، أو زر التسخين المسبق في الزاوية السفلية اليسرى من الشاشة إذا كان الفرن في وضع "الخدمة السريعة" أو وضع "Go & Press".( إذا تم ضبط إعداد تسخين مسبق واحد فقط على الجهاز، فلن يظهر رمز التسخين المسبق في وضع "الخدمة السريعة" أو "Go & Press".)

 $\bigoplus$ 

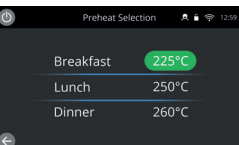

يتم تمييز قيمة درجة الحرارة باألخضر لإلشارة إلى درجة حرارة الجوف الحالية. حدد درجة حرارة الجوف المطلوبة لبرنامج الطهي، على سبيل المثال 250 درجة مئوية / 482 درجة فهرنهايت وانتظر حتى تصل درجة حرارة الجوف إلى درجة الحرارة المطلوبة.

#### **الشاشة الرئيسية**

 $\bigoplus$ 

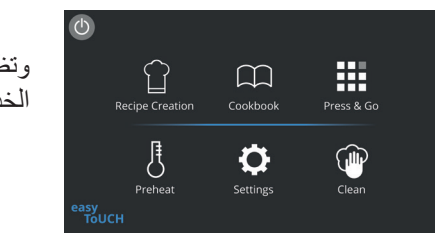

وتظهر "الشاشة الرئيسية" هذه عندما يكون الفرن في وضع الخدمة الكاملة.

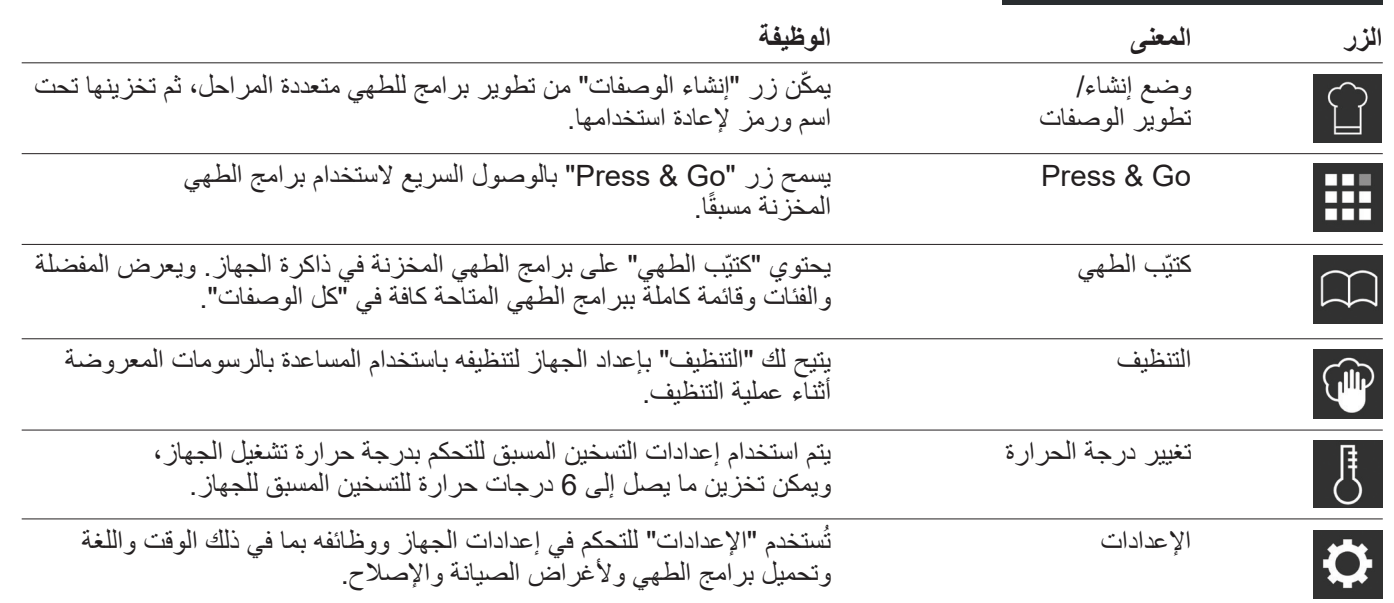

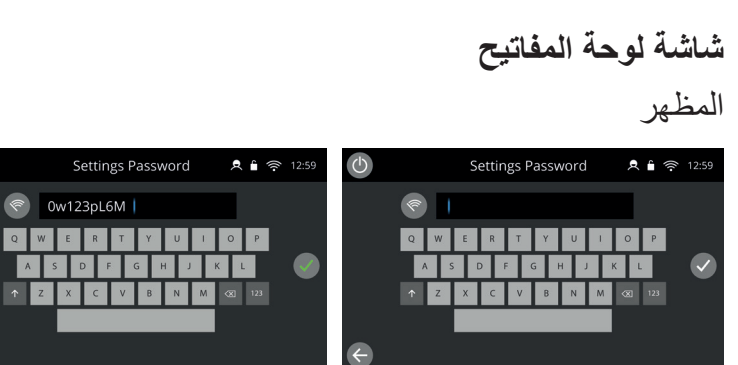

 $\bigoplus$ 

#### أزرار لوحة المفاتيح ووظائفها

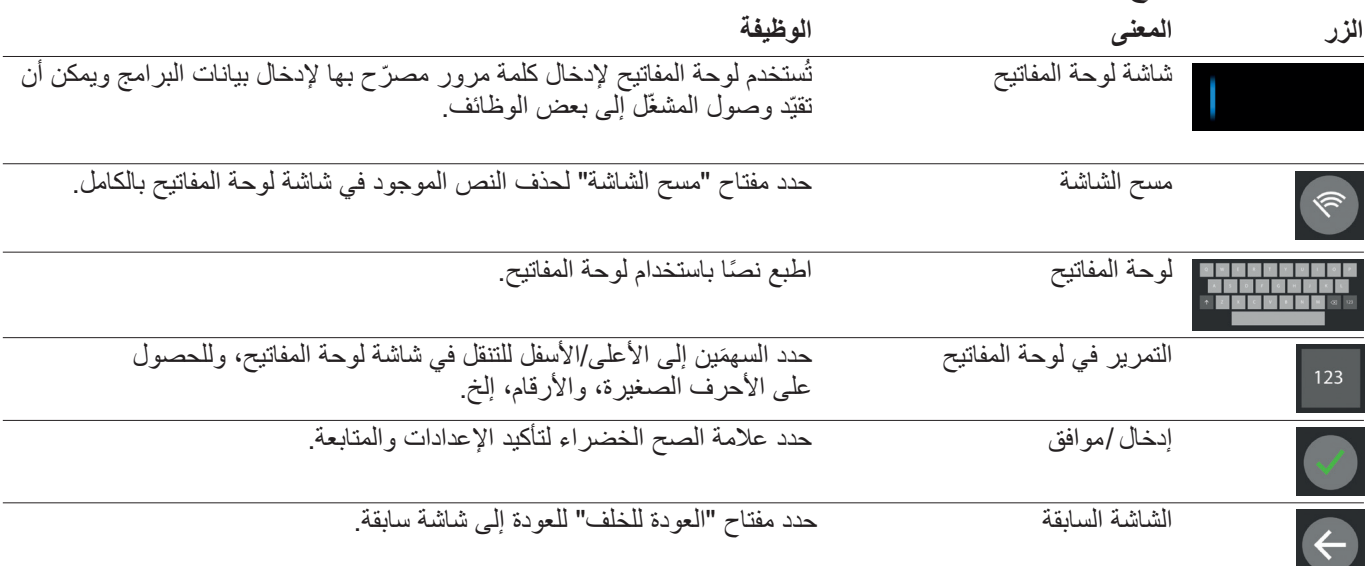

⊕

بالنسبة إلى أسماء برامج الطهي وأسماء الفئات ومجموعات برامج الطهي وكلمات المرور، استخدم 20-1 ً رمزا.

بالنسبة إلى تعليمات المراحل الخاصة ببرامج الطهي الفردية، استخدم 54-1 ً رمزا في 5 أسطر كحد أقصى.

#### **اإلعدادات**

حدد رمز "اإلعدادات" من شاشة القائمة الرئيسية.

 $\bullet$ أدخل كلمة المرور االفتراضية "المدير" وحدد عالمة الصح الخضراء لعرض قائمة "اإلعدادات".

ضمن الإعدادات، يمكنك تخصيص جهازك. استخدم شريط التمرير لرؤية قائمة الإعدادات المتاحة بالكامل، ثم اتبع الإرشادات التي تظهر على الشاشة لتطبيق أي تغييرات ترغب في إجرائها.

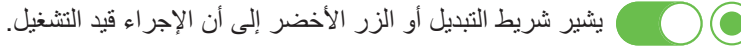

يشير شريط التبديل أو الزر الرمادي إلى أن اإلجراء متوقف عن التشغيل.

للحصول على معلومات مفصلة أكثر عن كلٍّ من الإعدادات، برجى مر اجعة دليل النركيب والاستخدام بالكامل.

#### **االتصال**

⊕

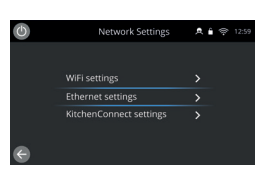

اختر خيار "االتصال" من قائمة "اإلعدادات". يمكنك هنا االتصال عبر Fi-Wi أو منفذ Ethernet الموجود في الجزء الخلفي من الفرن. يمكنك الوصول إلى <sup>R</sup>KitchenConnect عبر رابط رمز االستجابة السريعة من إعدادات .KitchenConnect<sup>®</sup>

#### **إجراءات التنظيف**

#### من المهم تنظيف الفرن يوميًا لتجنب تراكم الشحم في الجوف.

**JIP** Clean

ّ في وضع "الخدمة الكاملة"، حدد رمز "التنظيف" من القائمة الرئيسية واتبع التعليمات المصورة على الشاشة. يمكن تخصيصها لعملية التشغيل التي ترغب فيها من خالل تغيير إعدادات التنظيف.

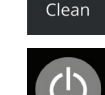

في وضع "الخدمة السريعة" أو "Go & Press "أو "الوضع اليدوي"؛ حدد رمز زر التشغيل لتعطيل التسخين وبدء دورة التبريد.

بمجرد اكتمال دورة التنظيف، سيتوقف تشغيل الفرن وستعود إلى شاشة زر التشغيل.

## **S** MERRYCHEF

A Welbilt Brand

للحصول على المزيد من التفاصيل حول مكان الشراء وطريقة الصيانة وللوصول إلى خدمة الطبخ الرائدة لدينا، يرجى زيارة www.merrychef.com

#### **رضا العمالء**

ً إن رضاك عن منتجاتنا مهم جدا بالنسبة إلينا. مع أكثر من 70 سنة من الخبرة، يمكنك االطمئنان إلى أنك تحصل على جهاز عالي الجودة تم صنعه بدقة شديدة.

 $\bigoplus$